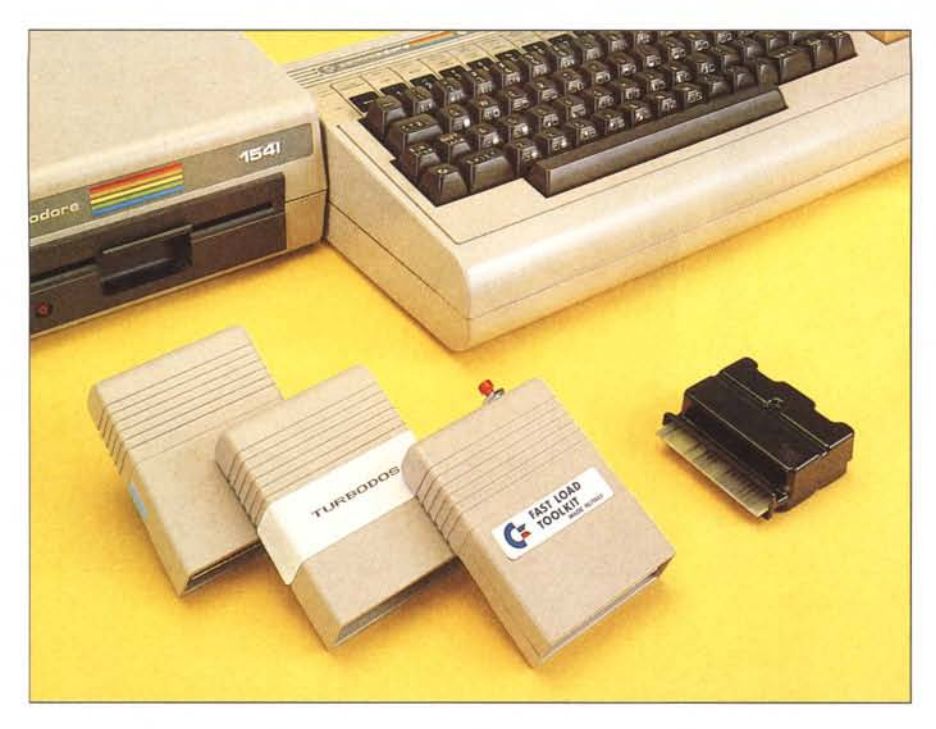

# **per Commodore 64 ROM** • **41001 In Fast Load e Toolkit • ES-9 Turbodos V2.2 • Turbo Disk 64**

# **di Tommaso Pantuso**

*Anche una macchina come il Commodore* 64, *che ha avuto ed ha un notevole e meritato successo, ha qualche «neo» che può non far piacere ai suoi utenti. Ad esempio il modo poco agevole di gestire la grafica ed* i*suoni oppure solamente il Basic carente di alcune istruzioni di debug e di aiuto alla programmazione che in certi momenti farebbero comodo. Per non parlare poi del macchinoso accesso al disk drive che accella* i *comandi dati in maniera, diciamo così, non molto maneggevole.*

*Per rimediare a questi nei. già da molto tempo sono comparsi sul mercato dei tool di estensione del Basic o addirillura dei Basic più avanzati. Ricordiamo ad esempio il Simon 's Basic oppure il Basic 4.0, insieme a molte utility rivolte a migliorare le caralleristiche di accesso alle periferiche (Turbo Tape, Turbo disk, vari programmi di copia, ecc.).*

*In quest'ultima categoria rientrano* i *prodolli che presentiamo in queste pagine. Più di un produllore ha infalli pensato di raccogliere su Rom un certo numero di utility già note e di proporle agli utenti del* C 64 *creando delle «scatoline magiche» che, una volta installate, do-* *tano la macchina di quelle migliorie (quasi necessarie) cui accennavamo. Esaminiamo quindi più in dettaglio quallro di questi tool.*

# **Fast Load e Toolkit (Mts)**

È un prodotto che racchiude un numero significativo di utilità. Infatti, con il Fast Load e Toolkit (FLT) viene messa a disposizione dell'utente - insieme ad un consistente set di istruzioni di aiuto alla programmazione ed al de $bug - la possibilità di gestire il cari$ camento da disco o cassetta in modo Fast, cioè veloce. Ancora, oltre all'aumento fisico della velocità di caricamento - che cresce di cinque volte (un po' meno in realtà) sia in questo che negli altri oggetti che presentere $mo - con FLT$  sono a disposizione dell'utente dei comandi semplificati per il passaggio dei parametri al drive. Quindi diventa più veloce e più agevole il metodo di accesso dell'operatore; questo, insieme al fast load, accresce notevolmente le prestazioni del sistema. Ma c'è ancora qualcosa. Nel tool è previsto un comando che trasforma la user port della macchina in un'uscita Centronics permettendo un più ampio respiro per quanto riguarda l'uso di stampanti.

Il supporto fisico del tool è una eprom (che in realtà non si vede perché la componentistica è ricoperta di resina) alloggiata su di una schedina, delle dimensioni di circa 6x8 cm, probabilmente insieme ad un chip SSI ed un condensatore. Il tutto è racchiuso in una scatolina plastica, color «Commodore 64», della stessa superficie della schedina e di altezza circa 2 cm. Dal lato anteriore della scatola sbucano i collegamenti che permettono all'oggetto di infilarsi nella porta di espansione della macchina mentre, sul lato poteriore, troviamo un interessante accessorio che in certi momenti risulta indispensabile: un pulsantino di reset. Esso, insieme al comando OLD (per

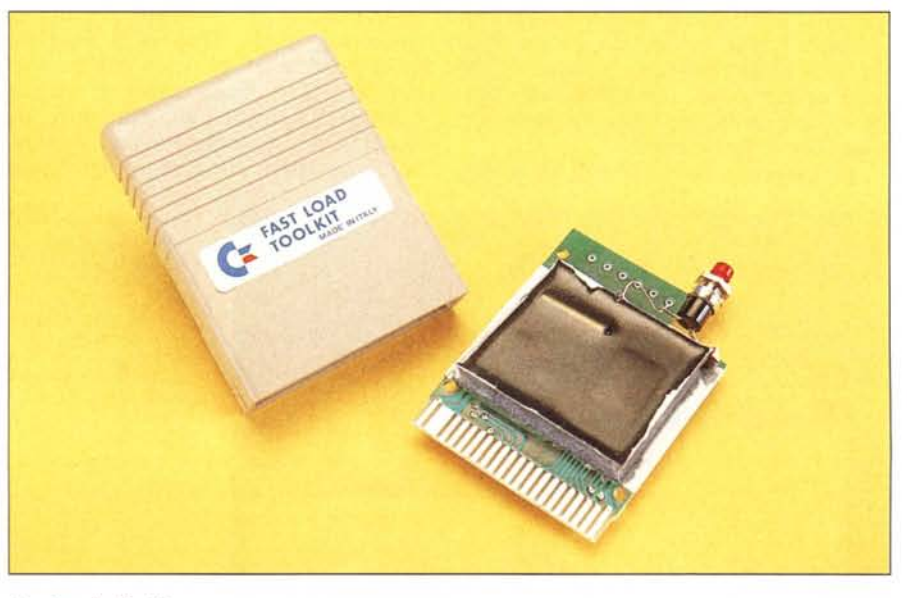

*Fast Load e Too/kif.*

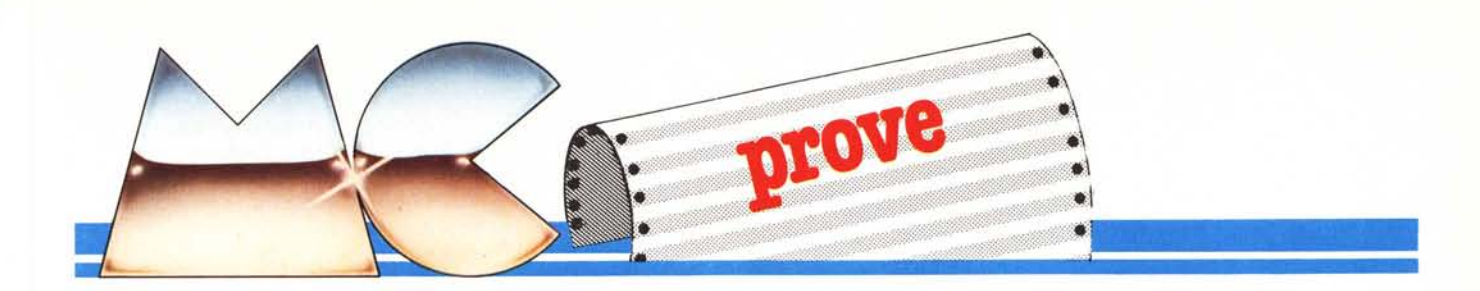

ripescare programmi perduti in seguito ad un New o un reset hardware) contenuto nel set di istruzioni aggiuntive, risulterà sicuramente molto gradito in certi momenti.

Ma veniamo agli arricchimenti che il tool apporta al sistema operativo.

Introdotta la schedina ed accesa la macchina, la scritta «Fast Load Toolkit C64 Disk» ci avverte che ci troviamo in ambiente FLT (dal quale si può uscire con il solito Run-Stop/Restore e rientrare con SYS 49152 o premendo il punto e la freccetta orizzontale seguiti da Return). A questo punto si può già cominciare a lavorare. Il caricamento di programmi da disco può essere effettuato con le solite procedure oppure usando i comandi DLOAD e «/» (che corrisponde al LOAD) mentre la directory, senza influenzare il contenuto della memoria del Basic, può essere richiamata premendo il tasto contrassegnato dalla freccetta verticale seguita da Return. Il salvataggio e la verifica di programmi può essere eseguito con DSAYE e DYERIFY. Anche per il registratore a cassette, oltre al modo normale di operare, possono essere eseguiti caricamenti (e ora anche salvataggi) e verifiche - alla velocità di un disk drive che opera in  $conditional - con GET (cari-)$ camento), PUT (salvataggio) e COMP (verifica).

Come dicevamo, anche il modo di passare comandi al disk drive viene agevolato. Con «.1» (senza le virgolette che aggiungiamo solo per chiarezza) viene inizializzato il dischetto, con «.Y» si effettua un Yalidate e con «.» viene impresso un eventuale messaggio di errore del drive. Per lo scratch di un file basterà «.SO:nome», per un rename «. $RO:$ nome $l = 2$ » e così via con lo stesso stile per tutti gli altri comandi.

Per quanto riguarda l'aiuto alla programmazione ed il debug, non è difficile immaginare quali comandi troveremo nell'estensione al Basic introdotta dal tool. Non possono mancare AU-TO, DEL, FIND (quest'ultima per la ricerca di stringhe in un programma), TRACE, RENUM, HELP, DUMP (che lista i valori delle variabili in seguito ad un errore) e MERGE. È interessante notare la presenza di un comando COPY che permette la copia di

un programma da una periferica all'altra con più possibilità e di un comando DEV  $N#$  tramite il quale si sceglie la periferica da usare per le successive operazioni d'I/O.

Di ulteriore comodità sono i comandi REP (per attivare il repeat sui tasti) SET (per definire il colore del bordo e dello sfondo dello schermo), HEX e DEC per comode conversioni e «.F» che fa le veci di «PRINT FRE (O)>>. Il set aggiuntivo può essere escluso da QUIT. Infine, il comando CENT che abilita sulla user port un'uscita Centronics (vengono tradotti anche i simboli grafici) con diverse modalità selezionabili tramite parametri. I segnali Centronics presenti in uscita sono lo stretto indispensabile per la comunicazione e cioè: una linea Gnd , sette linee Data, una di Strobe ed un'altra di Busy. Manca l'Acknowledge.

# **Cartuccia ES-9 (Electronic Service)**

Questa cartuccia ha lo stesso aspetto esterno della precedente per forma e dimensioni, se escludiamo il pulsante di reset. Questo vale anche per le dimensioni della schedina interna che però questa volta alloggia una Eprom 27256 Nec, quattro chip SSI e tre condensatori. I componenti sono ben in Fast Load e Toolkit Produttore: *MIS - Via Di Novoli 64/A - Firenze* Prezzo *(IVA esclusa): L. 83.000*

### ES-9

Produttore: *Eleclronic Service. Via* G. *di Balduccio.* 5 - *56100 Pisa* Prezzo *(IVA inclusa): Modello ES-9 (/6K) L. 80.000 Modello ES-9s (32K) L. 102.000*

### Turbodos V2.2

Produttore: *Computer House Via Secchi 28/b - 42100 Reggio Emilia* Prezzo *(IVA inclusa): L. 42.000*

Turbo Disk 64 Produttore: *Softcom - Via Paolini. II - Torino* Prezzo *(IVA esclusa): L. 39.000*

vista e l'unica precauzione presa dal costruttore per evitare piraterie è stata quella di cancellare le sigle dei quattro piccoli chip.

L'ES-9 viene fornito in versione base (Eprom da l6K) o versione estesa (Eprom da 32K). In quest'ultima, mediante la pressione della freccetta verticale, si può accedere ad un insieme di comandi di aiuto alla programmazione e al debug identici a quelli che

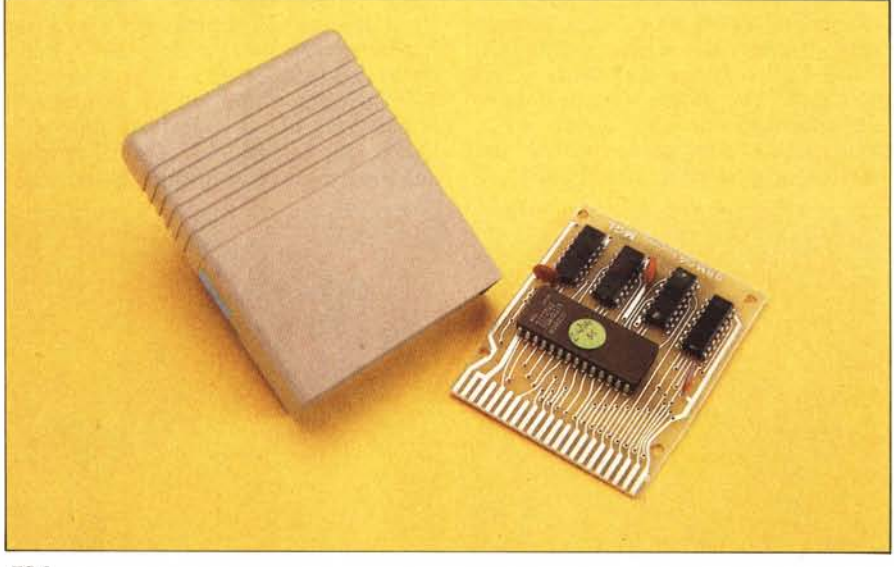

*ES-9*

compaiono nel tool precedente, dal quale si esce con QUIT. Essi sono: AUTO, RENUM, DEL, FIND, MER-GE, HELP, DUMP, TRACE, REP SET, HEX, DEC, OLD. Inoltre, possono essere fornite versioni di capacità maggiore dotate di software fornito dal lettore come Easy Script, Simon's Basic o altro.

Inserita la cartuccia nella porta di espansione con le solite modalità, comparirà sullo schermo un menu che evidenzia differenze sostanziali rispetto all'FLT. Infatti il tool ES-9 è praticamente un insieme di programmi di utilità che vengono abilitati agendo su un menu al quale, in qualunque momento dall'ambiente Basic, si può accedere con la pressione del tasto «».

Tra questi programmi troviamo il noto Supermon 64, allocato da C7ED a C777 ma completamente rilocabile in maniera molto semplice mediante un'opzione prevista da software. La seconda opzione del menu principale abilita il Turbo Tape (che tutti conosciamo), anch'esso rilocabile, e posto per default tra le locazioni CD8D e CFFF. Una volta selezionato, il TI risulta sempre attivo accedendo al registratore a cassette assegnando, dopo il nome, il numero di periferica 7.

Ancora, per lavorare in maniera velo-

# **Turbodos V2.2 (Computer House) e Turbo Disk 64 (Softcom)**

Queste due cartucce le presentiamo insieme a causa di un particolare che ci ha lasciati un po' perplessi: benché siano diversi i produttori, ci troviamo di fronte a due prodotti software identici, se escludiamo due o tre particolari insignificanti. Tra questi ad esempio la scritta Turbodos che compare all'accensione (Turbodos V2.2) in contrapposizione alla scritta Turbo On (Turbo Disk) oppure la scritta «The first menu» che indica il menu principale contrapposta alla scritta «The main menu». Chi sarà l'autore del progetto originale? L'uno, l'altro o...

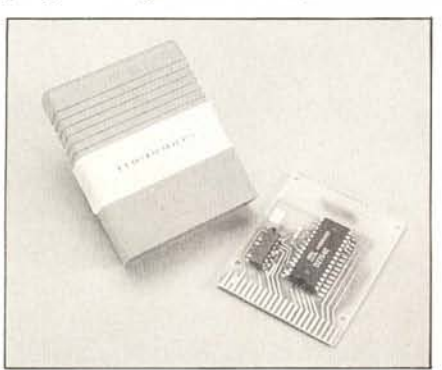

*Turbodos.*

ce da disco, potremo utilizzare il programma Fast Disk Loader oppure, se vogliamo far sÌ che il sistema intercetti qualsiasi comando LOAD, qualunque sia il numero di periferica, e lo interpreti come un comando inviato alla cassetta operante in tecnica turbo, selezioneremo Turbo Tape Loader. Nel tool troviamo ancora programmi di copia per dischetti e nastri (File Copy, Tape Copy, Disk Copy) ed un programma che permette di eseguire alcune operazioni sul disco (scratch e rename) partendo dalla directory presentata sullo schermo (List Directory). Nelle versioni di maggiore capacità troviamo in più i programmi Sector Editor, editore di settori per disco, Zoom, noto assemblatore disassemblatore, e Nibbler per copiare programmi protetti (gaudio per i pirati del software!), al menu dei quali, da quello principale, si passa premendo il tasto B. Non vogliamo dimenticare che, anche in questo tool, benché non indicato dal menu, esistono alcuni comandi simulati semplicemente dalla pressione di un tasto. Per dare un'idea, \$ richiama la directory, / serve per il caricamento dei file, % carica un programma in L/M ecc. Vogliamo ricordare la presenza del comando F che che permette di registrare su cassetta un caricatore per programmi turbo.

un altro ancora? Preferiamo sorvolare sulle indagini per passare alla descrizione dei tool limitandoci ad osservazioni oggettive.

La forma, le dimensioni ed il colore del Turbodos V2.2 sono praticamente identiche a quelle delle cartucce già descritte. Sulla schedina interna questa volta troviamo montata una Rom, un integrato 7407 (6 buffer non invertenti a collettore aperto), un condensatore ed una resistenza.

Sulla scheda del Turbo Disk 64 la Rom diventa una Eprom (su zoccolo), il condensatore e la resistenza — benché di valori differenti - restano, ed il 7407 diventa, ohibò, un 7417 (6 buffer non invertenti a collettore aperto). Quest'ultimo prodotto si differenzia dai precedenti per forma, dimensioni

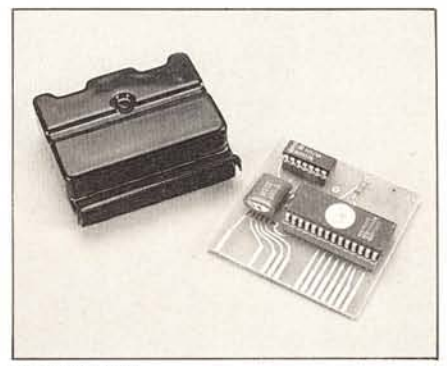

*Turbo Disk* 64.

e colore: è nero ed è grande circa la metà delle altre cartucce. Per quanto riguarda i circuiti stampati, essi hanno una configurazione diversa delle piste e tutto sommato il Turbodos ci sembra leggermente più rifinito.

Passiamo ad esaminare velocemente le funzioni dei tool.

Anche questa volta ci troviamo di fronte ad una raccolta di programmi di utilità ai quali si accede tramite menu accompagnato da un set di comandi che permette operazioni veloci e "turbizzate" con i dischetti. Per entrare nel Main menu (o First menu!) basta premere il tasto seguito da Return. Dal primo menu può essere visualizzata la directory, si può tornare al Basic, disabilitare il Turbodos o abilitare un edit per la modifica di singoli byte all'interno di un dischetto. Sempre da menu principale, due opzioni (Copy e File utility) ci portano in altrettanti menu. Con il menu relativo a Copy possiamo selezionare programmi per la copia di un intero dischetto, per la copia dei soli blocchi ritenuti occupati dal sistema operativo o per quella di singoli file. Naturalmente non manca un'opzione di formattazione di dischetti ed altre due per ritornare al primo menu o visualizzare la directory. Con il menu relativo a File utility ab-

biamo invece delle ulteriori opzioni per lavorare sui file. Precisamente si possono: cancellare file, proteggerli dalla scrittura (e sproteggerli se sono stati precedentemente protetti), cambiar loro il nome. Come ultimo aspetto interessante, evidenziamo la presenza di un programma Monitor L/M al quale si accede con la pressione di «!» (questa indicazione ci sembra non sia presente sul manualetto del Turbodos mentre è presente nell'altro). Tramite il Monitor è possibile eseguire alcune operazioni sulla memoria tra cui l'avvio di un programma in L/M, il «trace» dello stesso, il disassemblaggio di pezzi di memoria, la comparazione di aree di memoria con l'indicazione delle differenze tra esse, lo spostamento di aree e tante altre cosine.

## **Conclusioni**

Ne abbiamo per tutti i gusti e si tratta senz'altro di accessori di una certa utilità, che tra l'altro abbiamo apprezzato con l'uso.

La forma è quasi sempre la stessa ma, a parte un insieme di comandi comuni un po' a tutti, cambiano più o meno i contenuti tranne per due prodotti che potrebbero avere una matrice comune. Per una eventuale scelta date un'occhiata alle caratteristiche dei vari prodotti, scegliendo quelle che vi sembrano più significative per le vostre esigenze e non trascurando un'occhiata ai prezzi.

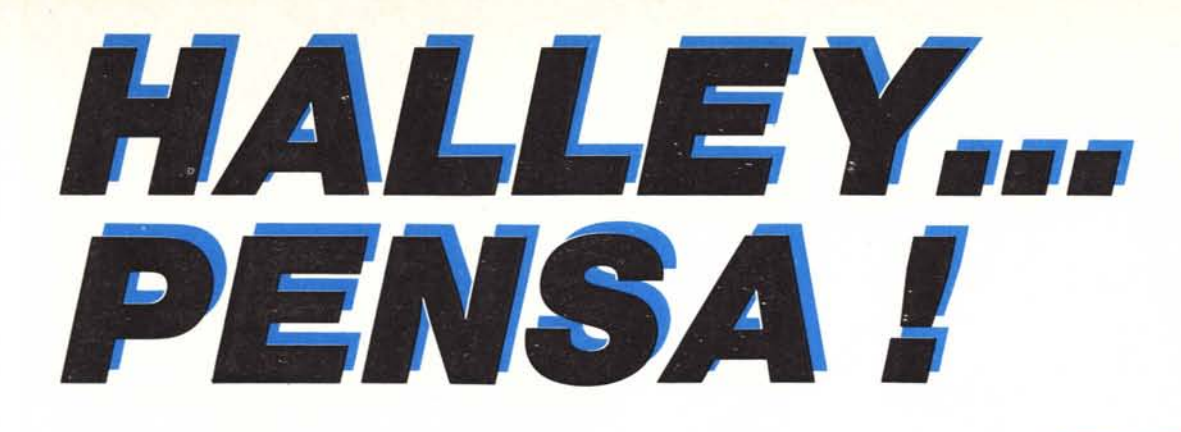

# **Si, ha pensato proprio a Voi, offrendosi all'incredibile prezzo di L. 1.690.000.**

Il computer HALLEY accetta tutto il software sviluppato per il computer IBM PC/XT\* come l'MS-DOS 1.1 e 2.0 ecc., "UCSD-p System, il GW-BASIC, il CP/M-86, il Lotus 1-2-3, il Multiplan, il Wordstar, il VisiOn e tantissimi altri. È un vero IBM PC/XT\* compatibile, ha un prezzo assolutamente imbattibile. HALLEY è distribuito dalla CAFCO s.r.l. in tutto il territorio italiano ed è disponibile nelle seguenti versioni:

# **HALLEY CFC-1000**

- CPU 8088 4,77 MHz; coprocessore matematico 8087 (opzionale).
- $-$  256 KB RAM, espandibile a 640 KB.
- BIOS (IBM\* compatibile).
- $-$  8 K ROM espandibile fino a 48 KB. - Un 5 1/4" floppy disk slim drive da 320 KB DD/DS.
- Scheda standard 6845 per grafica a colori incorporata, 16 KB di memoria video.
- 1 porta parallela per collegamento con stampante.
- $-$  Tastiera IBM\* compatibile  $$ versione italiana o USA a scelta.
- Monitor 12" monocromatico professionale.

**Lire 1.690.000** (I.V.A. esclusa)

# **HALLEY CFC-2000**

Idem come per mod. CFC-1000 con le seguenti varianti:

- $-256$  KB RAM.
- Due 5 1/4" floppy disk slim drives da 320 KB DDIOS.

**Lire 1.890.000** (I.V.A. esclusa).

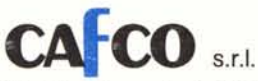

# **HALLEY CFC-2100 Portatile**

Idem come per mod. CFC-2000 con monitor 9" monocromatico incorporato.

HALLEY

**MAININ** 

**Lire 1.990.000** (I.V.A. esclusa)

# **HALLEY CFC-6000**

Idem come per mod. CFC-2000 con le seguenti varianti:

- $-$  640 KB RAM.
- $-$  1 slim 5 1/4" floppy disk drive da 320 KB DD/DS.
- $-$  1 slim hard disk da 10 MB.

**Lire 3.490.000** (I.V.A. esclusa) **Lire 3.990.000** (I.V.A. esclusa) con hard disk drive da 20 MB.

# **HALLEY CFC-BOOO**

(IBM\* PC/AT compatibile)

- $-$  CPU 80286 a 16/24 bit; coprocessore matematico 80287 (opzionale).
- 512 KB RAM espandibile fino a 3 MB.
- 1 floppy disk drive da 1,2 MB DD/DS.
- 1 hard disk drive da 20 MB.
- Scheda grafica/colore incorporata.
- Tastiera IBM\* compatibile
- Monitor 12" monocromatico professionale.
- Possibilità di espansione della memoria di massa fino a 41,2 MB.
- **Lire 6.990.000** (I.V.A. esclusa).

North e ord Postalion internet de la procession de la Guerre de Copier de la Guerre de la Guerre de la Guerre de la Guerre de la Guerre de la Guerre de la Guerre de la Guerre de la Guerre de la Guerre de la Guerre de la Gu

Via Roggiuzzole 1, 33170 Pordenone, Tel. 0434/550340-550044 Telex 460848 - Telefax 0434/550044

# **FOURMASTER**<br>sistemi integrativi per Personal Computer

# SARETE PROTAGONIST

Integrazioni per Personal Computer:<br>IBM O CLIVETTI OITTI OITALTEL OCOMPAC - Q O<br>ERICSSON OSPERRY UNIVAC.

Prodotti:<br>Unità di memoria a Disco Rigido ● Unità di memoria a

Disco Flessibile · Unità di memoria a Nastro Magne-<br>tico per BACK - UP · Unità Stampanti · Terminali Video.

පැ

HARDWARE e SOFTWARE per collegamento di diver-<br>si P.C. in rete ETHERNET.

 $\overline{\mathrm{F}}$ ourmaster $^\circledR$ 

Fourmaster s.r.l. 20059 Vimercate (Mi) Via Pellizzari, 28 Tel. 039/663180 - 664623 - 664581/2 · ROMA: 06/5420305 - 5423716 ·<br>TORINO: 011/6199817 - 617362 · VERONA: 045/48347 · GENOVA: 010/297404 · PADOVA: 049/725359.